# **Application: gvSIG desktop - gvSIG bugs #922 Can't use JOIN tool / No se puede usar la herramienta JOIN**

07/25/2012 10:49 AM - Abenchara Socorro

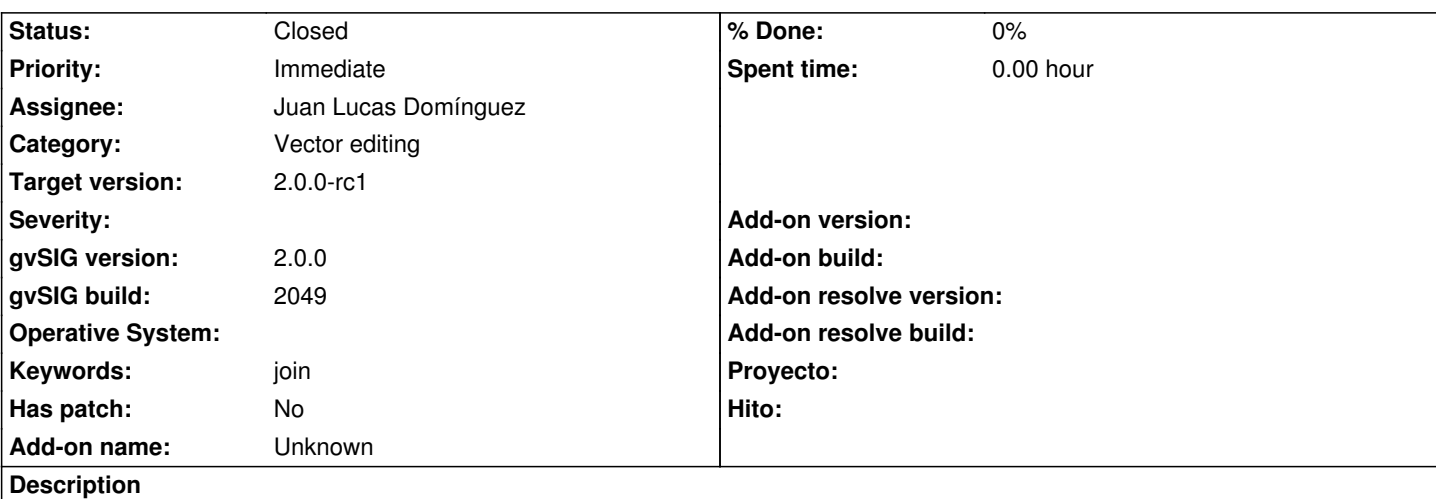

*ENG - Can't use JOIN tool*

## Steps

- 1.- Open gvSIG
- 2.- Create view
- 3.- Open view
- 4.- Add layer
- 5.- In ToC select right button menu on layer selected
- 6.- Start edition
- 7.- Select geometry
- 8.- Menu Geometry/Modify/Join
- 9.- Apply join in geometries
- 10.- Can't use tool

## *ESP - No se puede usar la herramienta JOIN*

Pasos

- 1.- Abrir gvSIG
- 2.- Crear vista nueva
- 3.- Abrir vista
- 4.- Añadir capa
- 5.- Botón derecho en la ToC sobre la capa seleccionada
- 6.- Comenzar edición
- 7.- Seleccionar la geometría
- 8.- Menú Geometry/Modify/Join
- 9.- Aplicar la unión entre geometrías
- 10.- No se puede usar la herramienta

#### **History**

### **#1 - 07/26/2012 12:13 AM - Manuel Madrid**

*- Category changed from Testing to Vector editing*

#### **#2 - 10/30/2012 06:50 PM - Manuel Madrid**

*- Assignee deleted (Manuel Madrid)*

## *- Priority changed from Normal to Immediate*

*- Target version set to 2.0.0-rc1*

## **#3 - 10/31/2012 12:45 PM - Juan Lucas Domínguez**

- *Status changed from New to Fixed*
- *Assignee set to Juan Lucas Domínguez*

Fixing shape types where join tool can be used.

gvsig-desktop:r39127

#### **#4 - 11/07/2012 10:55 AM - Abenchara Socorro**

*- Status changed from Fixed to Closed*